- 1. Klik op de link om naar de livegebeurtenis te gaan.
- 2. Kies hier naar gelang of je de desktopapplicatie van Teams wilt gebruiken of de webversie

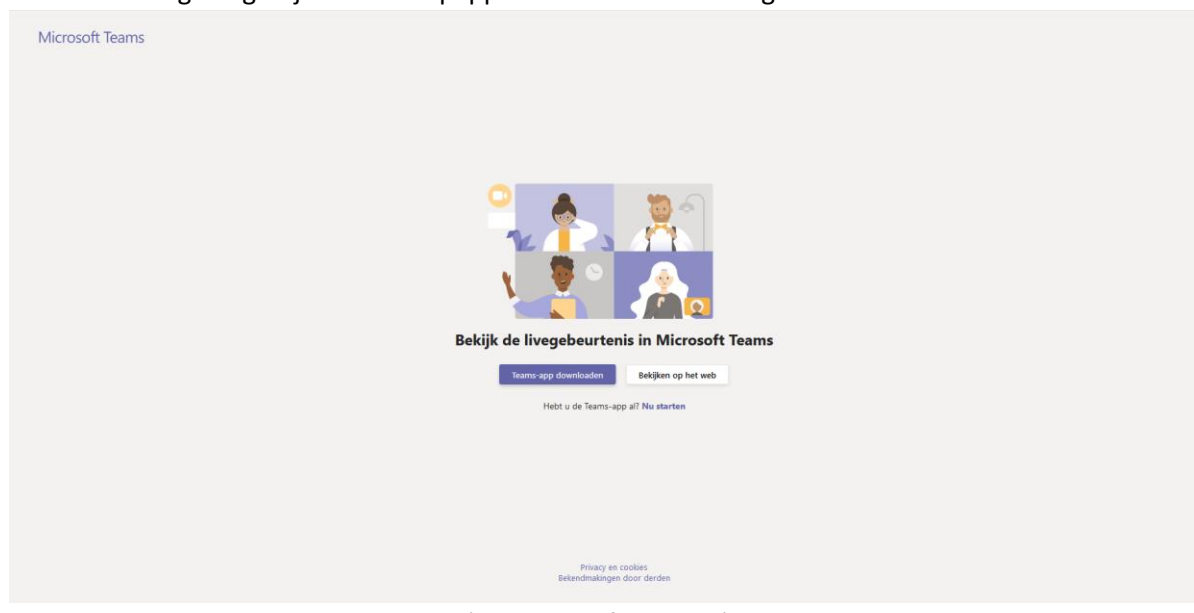

- 3. Ben je ingelogd met een werkaccount (bv @*bedrijfsnaam.*nl) dan zal je direct worden doorgestuurd naar de livegebeurtenis.
- 4. Heb je geen werkaccount, of gebruik je een privé-account (bv: Gmail, Yahoo of Hotmail/Live) dan krijg je het volgende scherm:

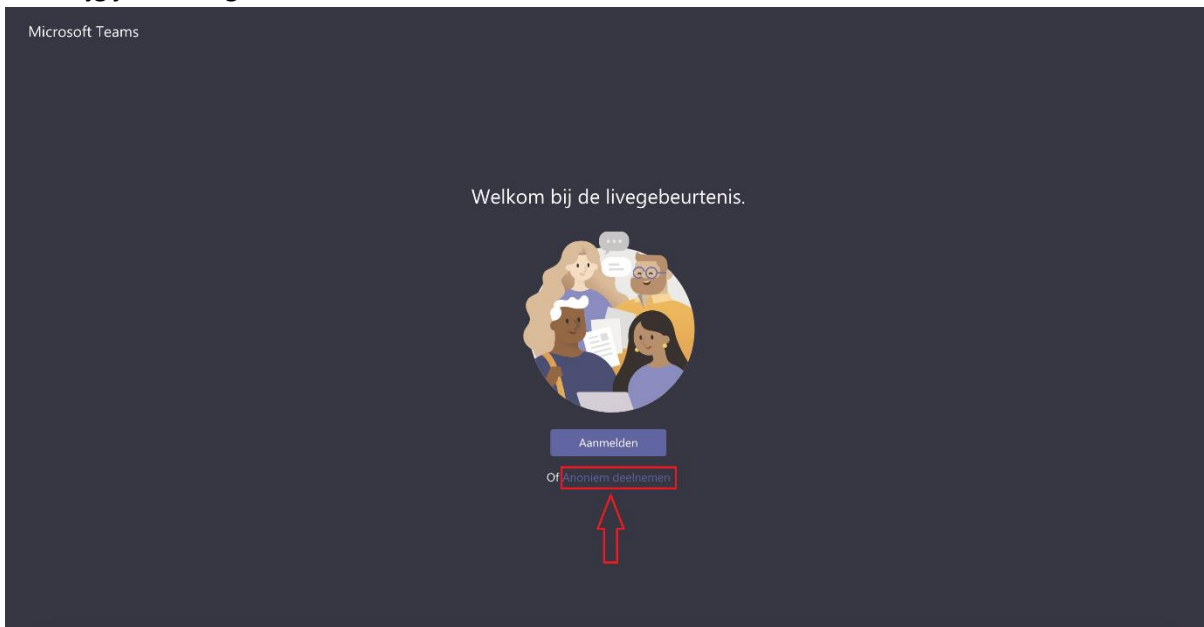

5. Klik hier op "**Anoniem deelnemen**", vervolgens wordt je doorgestuurd naar de livegebeurtenis.